# Trailblazerが初期化に失敗する理由

## 内容

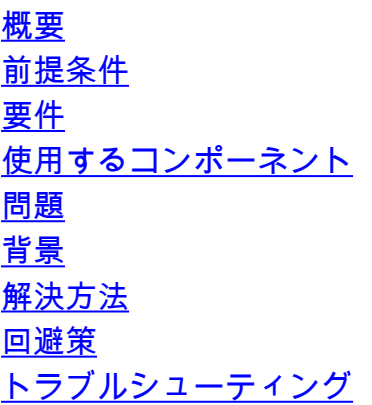

#### 概要

このドキュメントでは、セキュリティ管理アプライアンス(SMA)でTrailblazerの初期化に失敗する 最も一般的な問題の1つを説明します。

著者: Cisco TACエンジニア、Jean Roorzco、Cristian Rengifo

### 前提条件

#### 要件

次の項目に関する知識があることが推奨されます。

- セキュリティ管理アプライアンス(SMA)
- E メール セキュリティ アプライアンス (ESA)
- [AsyncOSバージョン12で導入されたTrailblazer機能](https://www.cisco.com/c/ja_jp/support/docs/security/content-security-management-appliance/214391-administrative-details-on-trailblazer.html)

#### 使用するコンポーネント

このドキュメントは、AsyncOSバージョン12以降を実行するSMAに適用されます。

このドキュメントの情報は、特定のラボ環境にあるデバイスに基づいて作成されました。ここで 使用するすべてのデバイス ドキュメントは、クリア(デフォルト)設定で開始されています。本 稼働中のネットワークでは、各コマンドによって起こる可能性がある影響を十分確認してくださ い。

#### 問題

trailblazerは、コマンドtrailblazerconfig enableを実行した後に初期化に失敗します。

trailblazer is not running ironport.example.com> **trailblazerconfig enable**

trailblazer is enabled. To access the Next Generation web interface, use the port 4431 for HTTPS. trailblazerを有効にした後のステータスを確認すると、次のように表示されます。

ironport.example.com> **trailblazerconfig status**

trailblazer is not running

通常、これは、アプライアンスへのアクセスに使用されるインターフェイスがDNSで解決できな いために発生します。

#### 背景

バージョン11.4以降の12.xを実行しているSMAでtrailblazerを有効にすると問題が発生する可能性 があります。「trailblazer status」の出力には、「trailblazerconfig enable」コマンドで有効にされ ていたとしても、機能は実行されていないことが示されます。TrailblazerはNGINXプロキシを使 用してAPIおよびGUIサーバに到達し、ポートの管理を容易にしながら、GUIを介してセキュリテ ィ管理アプライアンスにアクセスします。

注:アプライアンスにアクセスするために指定したホスト名がDNSサーバで解決できるこ とを確認します。この手順は、[「Trailblazerに関する管理の詳細」で公開されている前提条](https://www.cisco.com/c/ja_jp/support/docs/security/content-security-management-appliance/214391-administrative-details-on-trailblazer.html#anc1) [件に記載されている要件です](https://www.cisco.com/c/ja_jp/support/docs/security/content-security-management-appliance/214391-administrative-details-on-trailblazer.html#anc1)。この情報は、リリースノートおよびユ[ーザーガイド](/content/dam/en/us/td/docs/security/security_management/sma/sma12-0/SMA_12-0_Release_Notes.pdf#page=4)のドキュ [メントに記載さ](https://www.cisco.com/c/ja_jp/td/docs/security/security_management/sma/sma12-0/user_guide/b_SMA_Admin_Guide_12_0/b_NGSMA_Admin_Guide_chapter_01.html?bookSearch=true#task_1280297)れます。

#### 解決方法

セキュリティ管理アプライアンスのGUIへのアクセスに使用するインターフェイスのホスト名の DNSエントリを作成します。

DNSエントリを作成した後、予期される結果は次のようになります。

● trailblazerのステータスを確認します。

sma.local> **trailblazerconfig status**

trailblazer is not running

● trailblazerを有効にします。

sma.local> **trailblazerconfig enable**

trailblazer is enabled.

To access the Next Generation web interface, use the port 4431 for HTTPS.

• trailblazerを有効にした後、ステータスを再度確認します。

sma.local> **trailblazerconfig status**

trailblazer is running with https on port 4431.

#### 回避策

- DNSサーバがローカルで管理されている場合は、SMA GUIへのアクセスに使用するインター フェイスに適切なDNSエントリを作成し、トラブルシューティングのセクションを参照して ください。
- SMAがルートDNSサーバを使用している場合、またはローカルで管理されるDNSサーバに DNSエントリを作成するオプションがない場合は、[Network] > [DNS] > [Edit Settings]で、 [Alternate DNS servers Overrides]および[]でSMA FQDN [DNS Server FQDN]セクションと、 [DNS Server IP Address]セクションのSMAのIPアドレスを入力し、変更を送信してコミット します。これを行ったら、「トラブルシューティング」セクションを参照してください。 I Use the Internet's Root DNS Servers

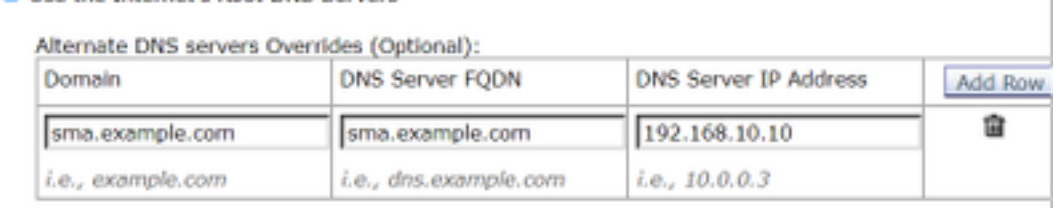

注:この回避策は、アプライアンスがルートDNSサーバを使用している場合にのみ可能で す。アプライアンスがローカルDNSサーバを使用する場合は、ホスト名に適切なDNSエン トリを作成してください。

# トラブルシューティング

- <u>Cisco Security Management Appliance(SMA</u>)の「<u>[trailblazer」CLIコマンドの管理の詳細に関](https://www.cisco.com/c/ja_jp/support/docs/security/content-security-management-appliance/214391-administrative-details-on-trailblazer.html#anc1)</u> [するドキュメントで説明されている前提条件を確認し](https://www.cisco.com/c/ja_jp/support/docs/security/content-security-management-appliance/214391-administrative-details-on-trailblazer.html#anc1)ます。
- trailblazerが実行されていることを確認し、バックエンドのtrailblazer設定ファイルを書き換え るために、それを無効または再度有効にします。次をご覧ください。 トレーラブラザステータスを確認します。

sma.local> **trailblazerconfig status**

trailblazer is running with https on 4431 port. trailblazerを無効にします。

sma.local> **trailblazerconfig disable**

trailblazer is disabled.

正しく無効になっていることを確認します。

sma.local> **trailblazerconfig status**

trailblazer is not running trailblazerを元に戻します。

trailblazer is enabled. To access the Next Generation web interface, use the port 4431 for HTTPS. Trailblazerが実行されていることを確認します。

sma.local> **trailblazerconfig status**

trailblazer is running with https on 4431 port.

上記のすべてが完了したら、新しいGUIを使用してアクセスし、動作するかどうかを確認します 。

• アプライアンスへのアクセスに使用されるインターフェイスのホスト名がDNSですでに解決 されている場合、または上記の提案でこの問題が解決しなかった場合は、TACケースをオー プンして、さらにトラブルシューティングを行います。